### Version 1.1

June 27, 2022

# Contents

| Change Log                                                                 | 2  |
|----------------------------------------------------------------------------|----|
| Overview                                                                   | 3  |
| Example view of Reporting Groups                                           | 4  |
| Create, Edit, and Delete Reporting Groups through The User Interface       | 5  |
| Create and Manage Reporting Groups from the Manage Reporting Groups Screen | 5  |
| Delete a Reporting Group                                                   | 8  |
| Create, Edit, or Delete Reporting Groups File Imports                      | 9  |
| Export a Reporting Groups File                                             | 9  |
| Reporting Groups File Field Definitions and Notes                          | 11 |
| Import a Reporting Groups File                                             | 15 |

# **Change Log**

| <b>Revision Date</b> | Version | Description                                                      |
|----------------------|---------|------------------------------------------------------------------|
| 7/20/2021            | 1.0     | Initial Version                                                  |
| 6/27/2022            | 1.1     | Added new NJ Reporting Groups file layout and field definitions. |

#### Overview

The purpose of this document is to provide information on how to use PearsonAccess<sup>next</sup> to create and manage reporting groups for OnDemand Reports. The following sections provide step-by-step directions on how to create reporting groups, assign users, and assign students through the use of the PearsonAccess<sup>next</sup> user interface or the import/export process. These directions apply to both computer- and paper-based formats.

Reporting groups are created in PearsonAccess<sup>next</sup> specifically for teachers (i.e., users assigned the Test Administrator role) to access their students' results within a test administration for On-Demand Reports. The Test Administrator role is restrictive in which users assigned this role will not be able to view results unless their user ID is assigned to a reporting group. Once the user account is assigned, the teacher will only be able to view test results for students within the user's organization scope and also assigned to the same reporting group.

#### Important:

- Do not assign the Test Administrator role to District Test Coordinators, School Test Coordinators, or users also assigned the Report Access Role. The Test Administrator role is restrictive and will prevent users with roles that usually allow access to view OnDemand Reports from viewing them.
- Reporting Groups are created at the administration level. When a student is added to a reporting group, all test results for that student will be viewable for the teacher who is also assigned to that reporting group. Students may be assigned to more than one reporting group. More than one user may also be assigned to a reporting group.
- OnDemand reports are visible to students' testing organization. Therefore, reporting groups should be setup for testing organizations and not accountable organizations.

#### **Example view of Reporting Groups**

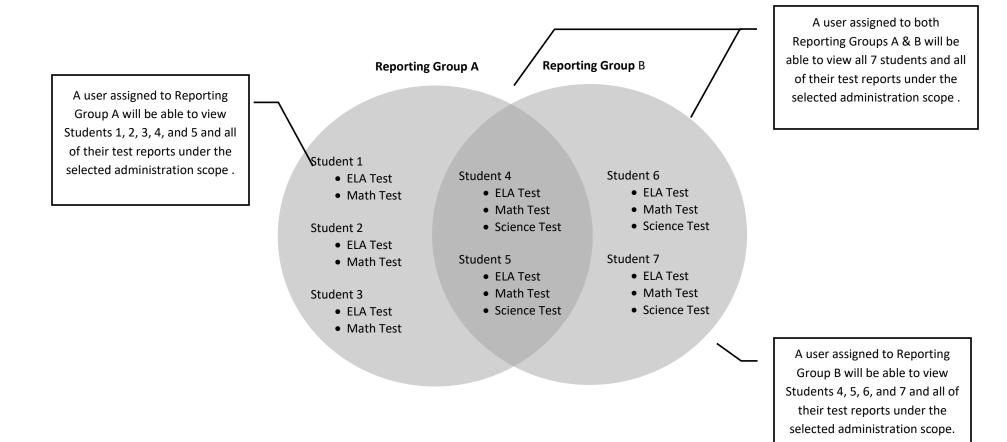

#### Create, Edit, and Delete Reporting Groups through The User Interface

Create and Manage Reporting Groups from the Manage Reporting Groups Screen

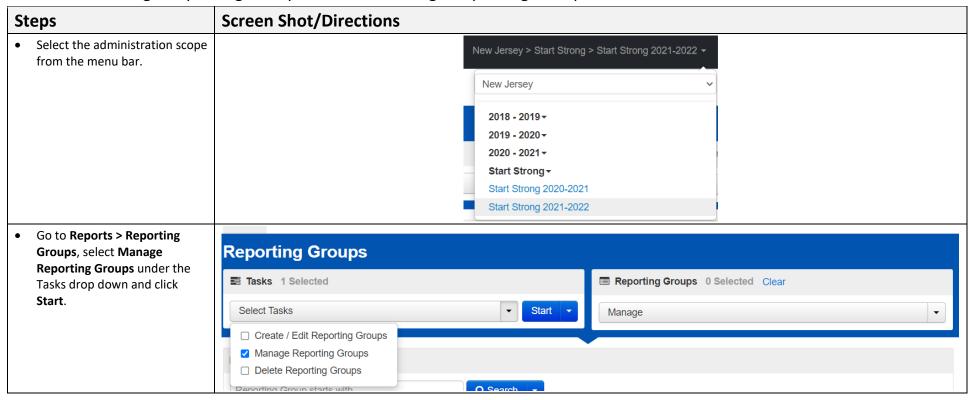

#### Version 1.1

June 27, 2022

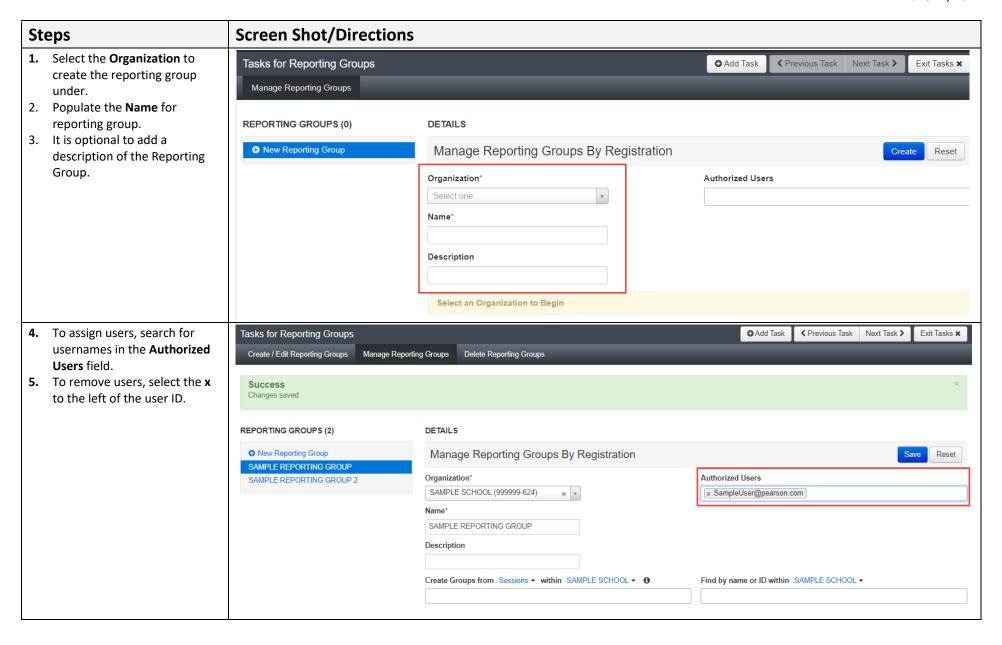

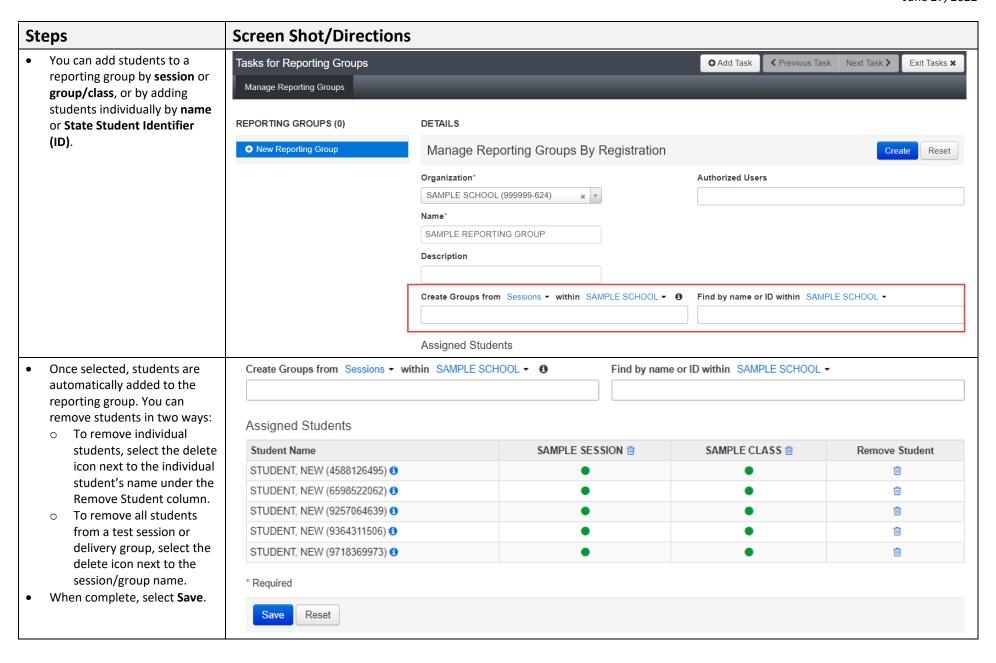

#### Delete a Reporting Group

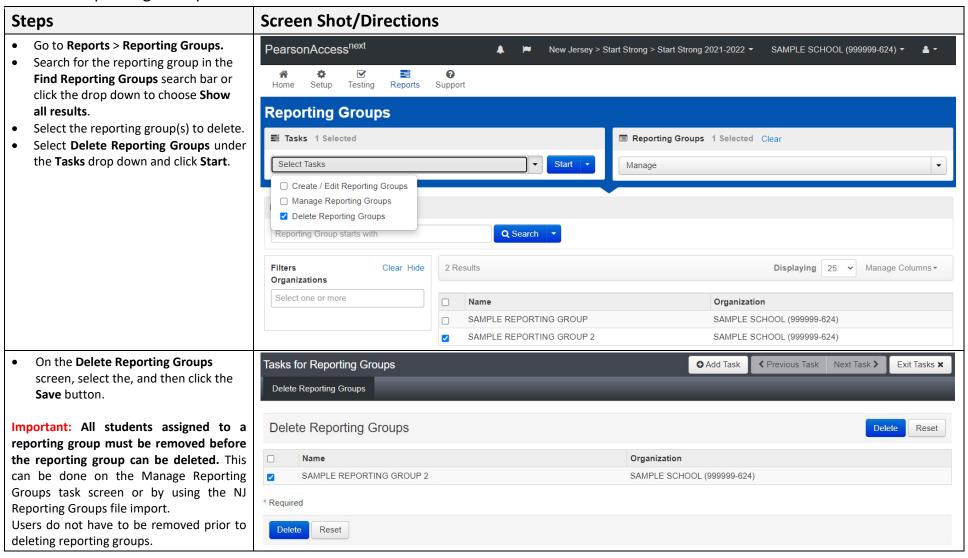

#### Create, Edit, or Delete Reporting Groups File Imports

This Import/Export allows Schools/Districts to manage Reporting Groups with a single file layout that can perform the following tasks:

- Add students to new reporting groups
- Add students to existing reporting groups
- Add users to reporting groups
- Remove students from reporting groups
- Delete reporting groups

#### **Export a Reporting Groups File**

Tip: If reporting groups will miror your session or class assignments captured currently in PAN, you can start with an SR/PNP export and modify it to be in the format of the Reporting Groups File.

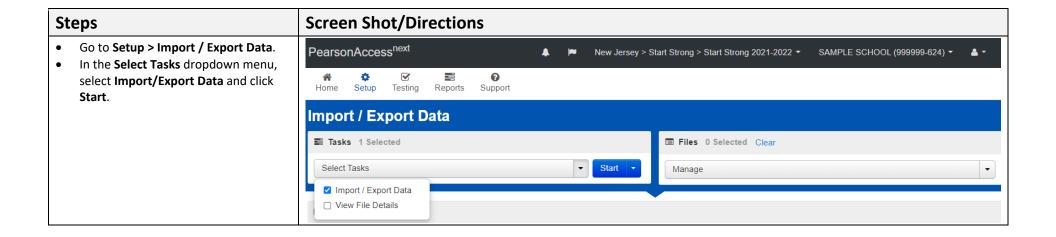

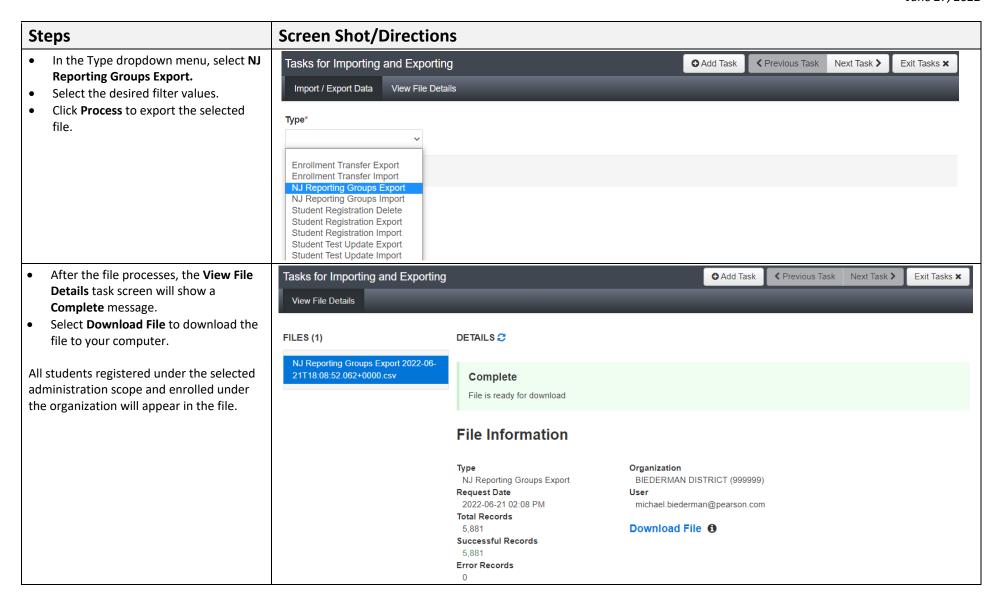

# Reporting Groups File Field Definitions and Notes

| Steps                                                                                                    | Screen S                     | hot/Di     | rections                     |                  |                    |            |                      |       |                        |                        |                                                      |            |
|----------------------------------------------------------------------------------------------------|------------------------------|------------|------------------------------|------------------|--------------------|------------|----------------------|-------|------------------------|------------------------|------------------------------------------------------|------------|
| Update Reporting Groups File                                                                                                    | A                            | В          | С                            | <b>⊯</b> D       | E                  | F          | G                    | Н     | 1                      | J                      | К                                                    | <b>∠</b> L |
| Open the downloaded NJ                                                                                                    | 1 StateStudentII             |            | ReportingGroup               |                  |                    | MiddleName |                      |       | LocalStudentIdentifier | GradeLevelWhenAssessed | UserName                                             | Delete     |
| Reporting Groups Export file.                                                                                                    | 2 SampleID01<br>3 SampleID02 |            | Sample Group<br>Sample Group | Sample<br>Sample | Student<br>Student |            | 2010-10-<br>1993-01- |       | 0001                   |                        | 3 SampleUser@Pearson.com<br>3 SampleUser@Pearson.com | _          |
| Populate the ReportingGroup                                                                                                    | 4 SampleID03                 |            | Sample Group                 | Sample           | Student            |            | 1991-06-             |       | 0002                   |                        | 3 SampleUser@Pearson.com                             | _          |
| field to add the student to the                                                                                                    | 5 SampleID04                 | 999999-999 |                              | Sample           | Student            |            | 2009-01-             |       | 0004                   |                        | 4 SampleUser@Pearson.com                             | _          |
|                                                                                                    | 6 SampleID05                 |            | Sample Group                 | Sample           | Student            |            | 2010-05-             |       | 0005                   |                        | 4 SampleUser@Pearson.com                             | _          |
| new reporting group.                                                                                                    | 7 SampleID06<br>8 SampleID07 |            | Sample Group<br>Sample Group | Sample<br>Sample | Student<br>Student |            | 2010-06-             |       | 0006                   |                        | 4 SampleUser@Pearson.com<br>9 SampleUser@Pearson.com | _          |
| <ul> <li>Populate the UserName field to</li> </ul>                                                                                                    | 9 SampleID08                 |            | Sample Group                 | Sample           | Student            |            | 2009-06-             |       | 0000                   |                        | 9 SampleUser@Pearson.com                             | _          |
| add user access to the reporting                                                                                                    | 10 SampleID09                |            | Sample Group                 | Sample           | Student            |            | 2006-03-             | -31 M | 0000                   |                        | 9 SampleUser@Pearson.com                             |            |
| group.                                                                                                    | 11 SampleID10                | 999999-999 | Sample Group                 | Sample           | Student            |            | 1998-01-             | -12 M | 0010                   | ) !                    | 9 SampleUser@Pearson.com                             | 1          |
| access to the same reporting group by separating the user name with a colon in the UserName field.  Students can be added to multiple reporting groups by adding another line for the student in the file layout.  To remove a student from a reporting group, Add a "D" to the Delete Column (Column L).  The file can be used to remove students from reporting groups, but not delete the reporting groups, but not delete the reporting groups or users from the reporting groups. Through the user interface, Reporting Groups can be deleted and users can be removed. |                              |            |                              |                  |                    |            |                      |       |                        |                        |                                                      |            |

| Column | Field Name           | ield Name Required Field Notes |                                                    | Valid Values                |
|--------|----------------------|--------------------------------|----------------------------------------------------|-----------------------------|
| Letter |                      |                                |                                                    |                             |
| Α      | State Student ID     | Υ                              | State Student Identifier is the student's unique   | 0 to 9                      |
|        |                      |                                | 10-digit NJ SMART ID number.                       | No embedded spaces          |
| В      | Org Code             | Y                              | Must be School or APSSD organization.              | XXXXXX-XXX                  |
|        |                      |                                | Cancatenation of the 6-digit district code plus 3- |                             |
|        |                      |                                | digit school code seperated by a hyphen.           |                             |
| С      | Reporting Group Name | Υ                              | Name of the reporting group within PAN.            | A to Z                      |
|        |                      |                                |                                                    | a to z                      |
|        |                      |                                |                                                    | 0 to 9                      |
|        |                      |                                |                                                    | - Hyphen                    |
|        |                      |                                |                                                    | ' Standard Apostrophe       |
|        |                      |                                |                                                    | . Period                    |
|        |                      |                                |                                                    | embedded spaces             |
|        |                      |                                |                                                    | Blank                       |
| D      | First Name           | N                              | This field is for reference purposes only.         | A to Z                      |
|        |                      |                                |                                                    | . Period                    |
|        |                      |                                | The full legal first name given to a person at     | - Hyphen                    |
|        |                      |                                | birth, baptism, or through legal change.           | ' Standard Apostrophe       |
|        |                      |                                |                                                    | Embedded Spaces             |
| Е      | Last Name            | N                              | This field is for reference purposes only.         | . A to Z                    |
|        |                      |                                |                                                    | . Period                    |
|        |                      |                                | The full legal last name borne in common by        | - Hyphen                    |
|        |                      |                                | members of a family.                               | ' Standard Apostrophe       |
|        |                      |                                |                                                    | Embedded Spaces             |
| F      | Middle Name          | N                              | This field is for reference purposes only.         | A to Z                      |
|        |                      |                                |                                                    | . Period                    |
|        |                      |                                | A full legal middle name given to a person at      | - Hyphen                    |
|        |                      |                                | birth, baptism, or through legal change.           | 'Standard Apostrophe        |
|        |                      |                                |                                                    | Embedded Spaces             |
| _      |                      |                                |                                                    | Blank                       |
| G      | DoB (Birth Date)     | N                              | This field is for reference purposes only.         | YYYY-MM-DD                  |
|        |                      |                                | The year, month and day on which a person was      |                             |
|        |                      |                                | born.                                              |                             |
| Н      | Gender               | N                              | This field is for reference purposes only.         | <b>F</b> = Female           |
|        |                      |                                |                                                    | M = Male                    |
|        |                      |                                | The student's identified gender.                   | X = Non-Binary/Undesignated |

# Reporting Groups Guidance for PearsonAccess<sup>next</sup> Version 1.1

June 27, 2022

| Column<br>Letter | Field Name                | Required | Field Notes                                                                                                    | Valid Values                                                                                                    |
|------------------|---------------------------|----------|----------------------------------------------------------------------------------------------------|----------------------------------------------------------------------------------------------------|
| _                | Local Student Identifier  | N        | This field is for reference purposes only.  A unique number or alphanumeric code assigned to a student by a school system or any other entity. | A to Z<br>0 to 9<br>No embedded spaces<br>Blank                                                                                                    |
| J                | Grade Level When Assessed | N        | The grade or developmental level of a student when assessed.                                                                                   | 03 = Third grade 04 = Fourth grade 05 = Fifth grade 06 = Sixth grade 07 = Seventh grade 08 = Eighth grade 09 = Ninth grade 10 = Tenth grade 11 = Eleventh grade 12 = Twelfth grade A1 = Adult High School (1 to 14 credits) A2 = Adult High School (15 or more credits) |

| Column<br>Letter | Field Name | Required | Field Notes                                                                                                    | Valid Values                                                                                                    |
|------------------|------------|----------|----------------------------------------------------------------------------------------------------|----------------------------------------------------------------------------------------------------|
| K                | UserName   | N        | The PearsonAccess <sup>next</sup> user account of the user being assigned to the reporting group. Multiple users can be separated by colons. | A to Z a to z 0 to 9 - Hyphen ' Standard Apostrophe . Period & Ampersand / Slash + Plus Sign ! Exclamation Mark # Number Sign \$ Dollar Sign % Percent Sign ^ Carat * Asterisk { Left Curly Bracket } Right Curly Bracket = Equal Sign   Vertical Line ? Question Mark ` Back Quote ~ Tilde @ At Sign No embedded spaces : colon (to separate values) Blank |
| L                | Delete     | N        | 'D' indicates that the Student should be removed from the reporting group, does not remove users or the group itself.                        | <b>D</b> = Delete<br>Blank                                                                                                    |

#### Import a Reporting Groups File

You can import a reporting groups file to create new reporting groups or to update or replace existing groups. If a reporting group does not already exist for the reporting organization, then it will be created. This process involves exporting NJ Reporting Groups file, adding/modifying reporting groups, and re-importing the file.

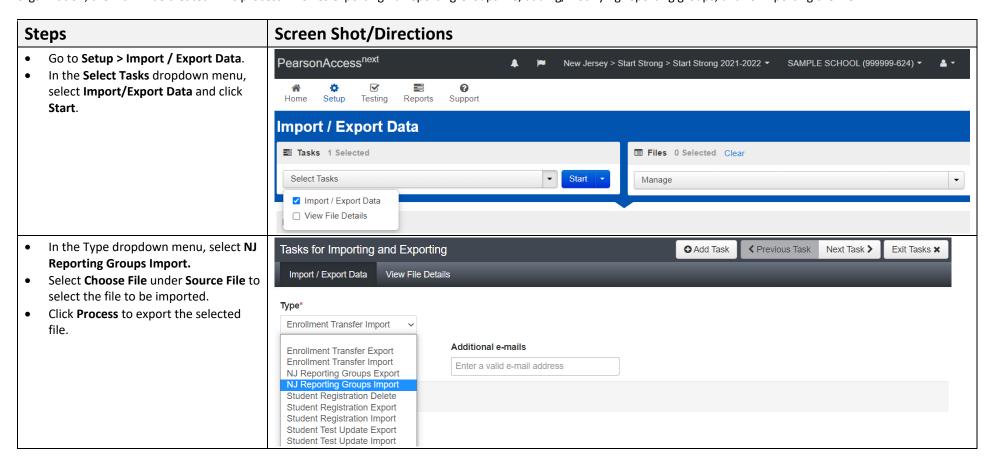

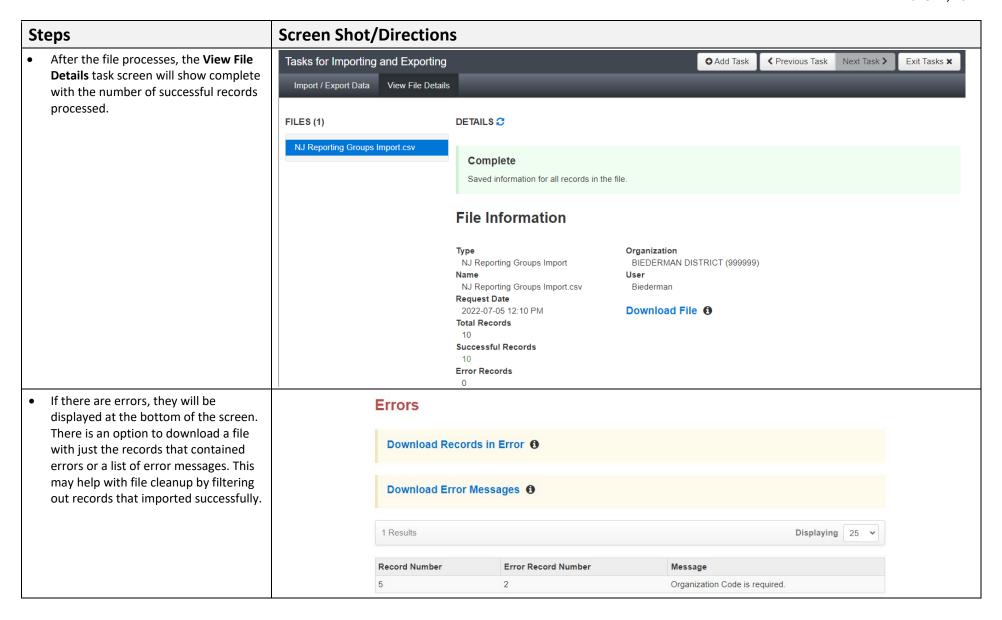